iOS App Attack **Pattern** Implementation Black Team 3/18

#### **Outline**

 Pattern1: Access iDevice user information Pattern2: Access FB user information

#### Pattern1: Access iDevice user information:

#### o Frameworks:

- User Location:
	- CoreLocation.framework
- Calendar Event & Reminder: EventKit.framework

#### Access User Location

**o** Protocol: CLLocationManagerDelegate

- @interface CounterViewController : UIViewController<CLLocationManagerDelegate>{ … }
- o Method:
	- **o** [userLocationManager startUpdatingLocation];
	- -(void)locationManager:(CLLocationManager \*)manager didUpdateLocations:(NSArray \*)locations{ … }

#### Access Calendar Event & Reminder

- **o** EKEventStore:
	- **o** EKEvent
	- **o** EKReminder
- **o** NSCalendar:
	- **o** predicateForEventsWithStartDate:endDate: calendars:
	- **o** NSArray \*events = [eventStore eventsMatchingPredicate:predicate);

#### Pattern2: Access FB user information

- 1. Goal: Access FB token
	- What is the "Token"?
	- o What can the token do?
- 2. Introduce FB Authitication process
- 3. How to access FB token?

#### What is the "token"?

 An access token is a random string that provides temporary, secure access to Facebook APIs.

### What can the token do?

**o** Email Permissions Extended Permissions Extended Profile Properties o Open Graph Permissions o Page Permissions Public Profile and Friend List

### What can the token do?

Extended Permissions

**o** Extended Permissions give access to more sensitive info and the ability to publish and delete data.

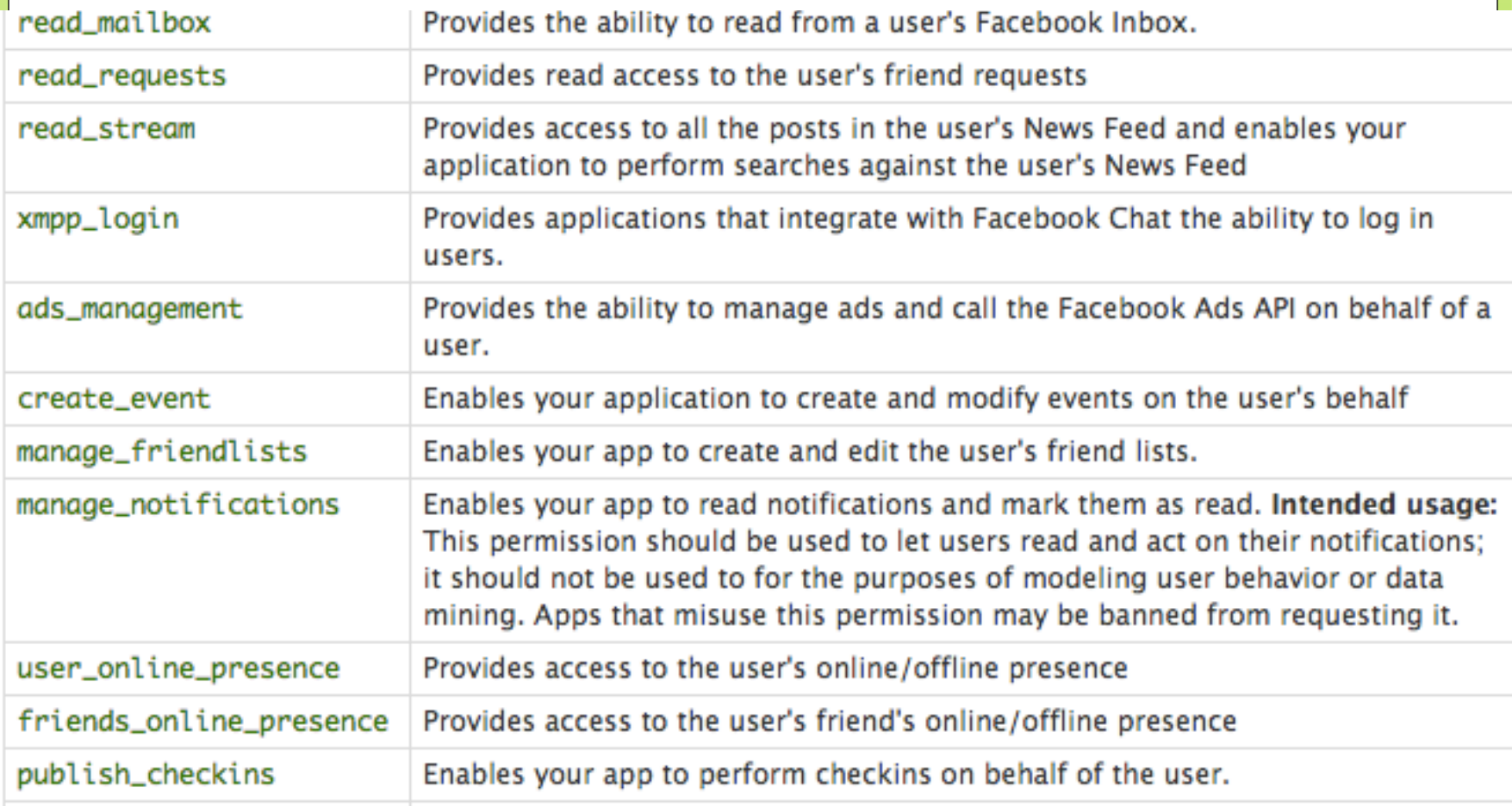

# Introduce FB Authitication process

#### Login Dialog

The login dialog displays consistent messaging across all devices, allowing apps to request permissions from users in any part of the login flow:

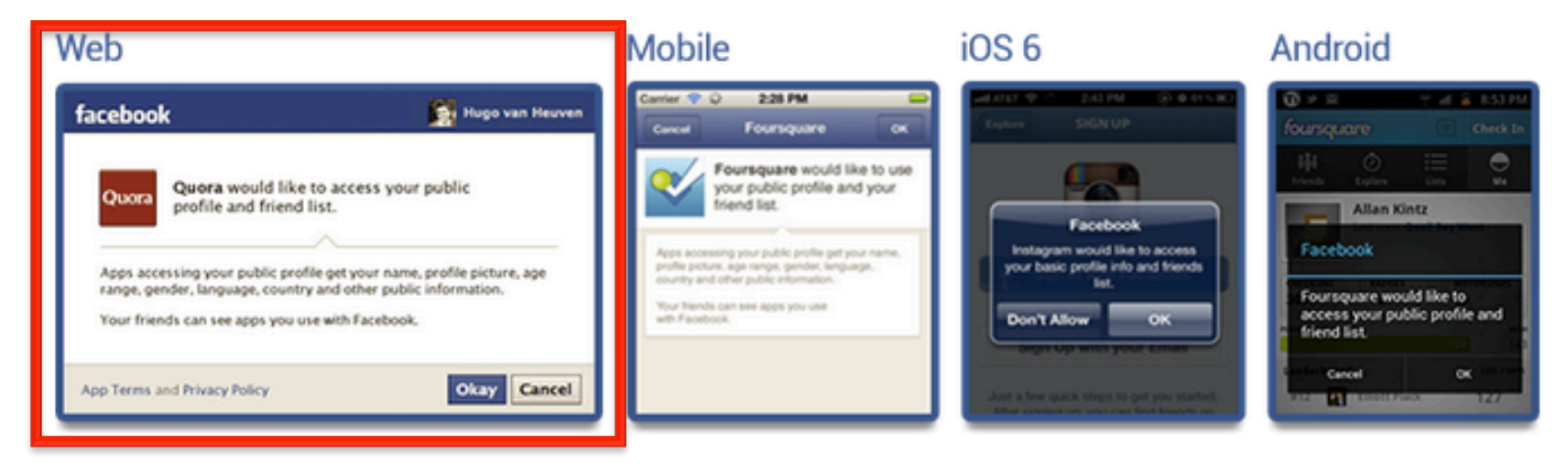

The login dialog outlines which permissions the app needs. If an app requests any of the extended or publishing permissions - such as manage\_pages - a second step will display:

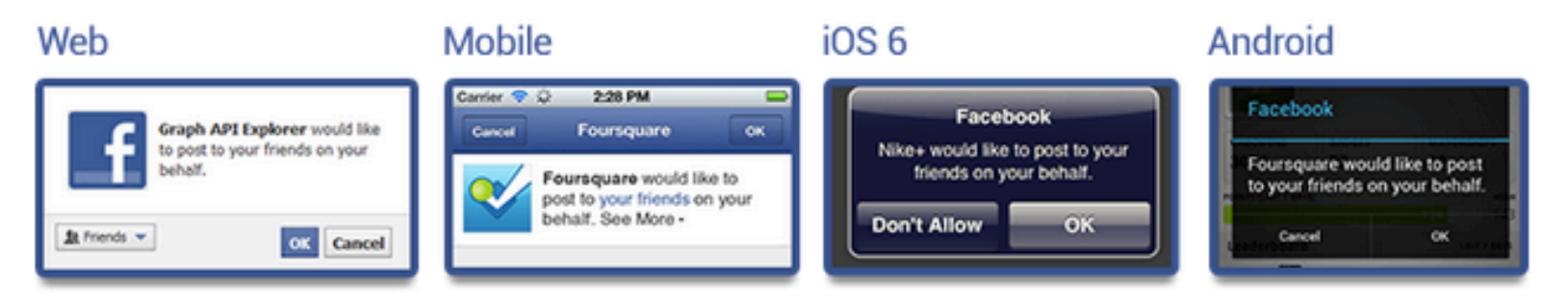

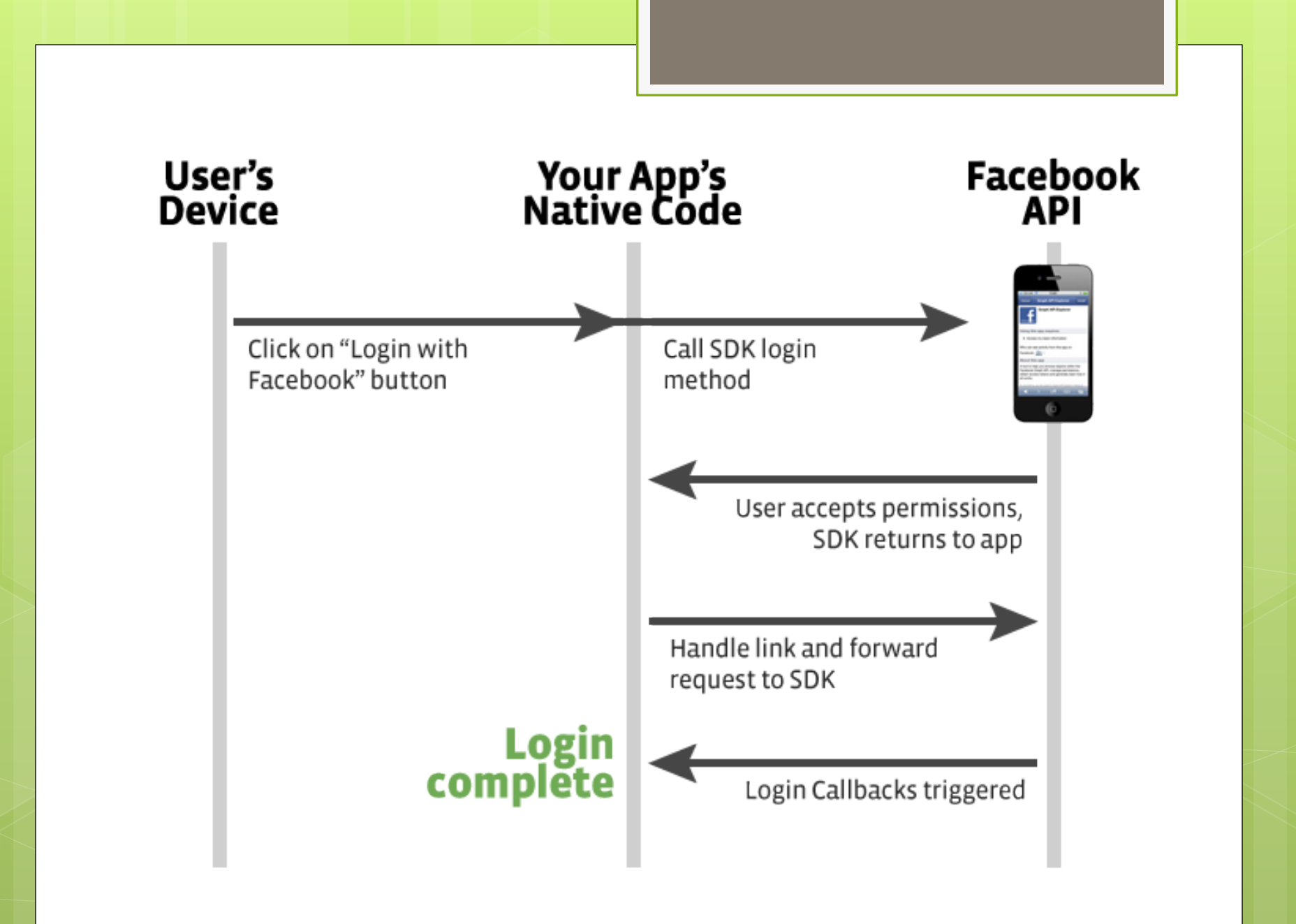

# How to access FB token?

- 1. Register a FB app to get FB app ID.
- 2. Call FB and request a login dialog.
- 3. Render dialog on UIWebView component for user inputting account information.
- 4. Request permission from FB and render a permission dialog.
	- **o** Normal: Show the original permission list
	- **o** Abnormal: Show the modified permission list
- 5. If the user clicks accept, our app accesses FB token.

#### facebook

利用 CalcFBS 登入你的 Facebook 帳號。

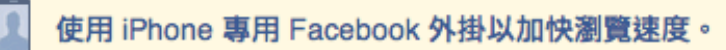

已經有帳號了?

電子郵件或電話:

密碼

登入

初次使用 Facebook?

#### 建立新帳號

忘記密碼?·使用説明中心

登入有困難嗎?

中文(台灣) · English (US) · Español · 更多...

Facebook ©2013

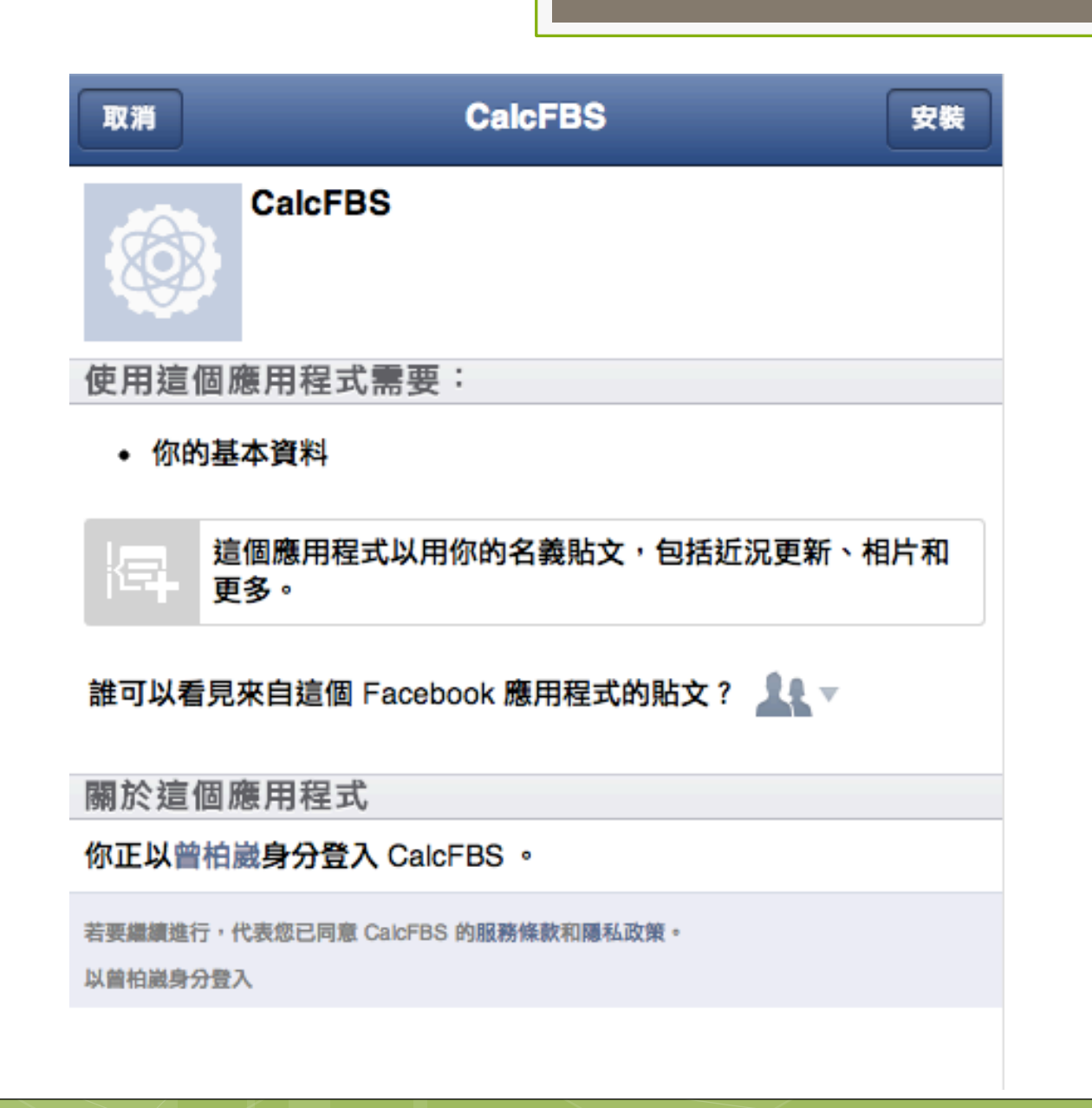

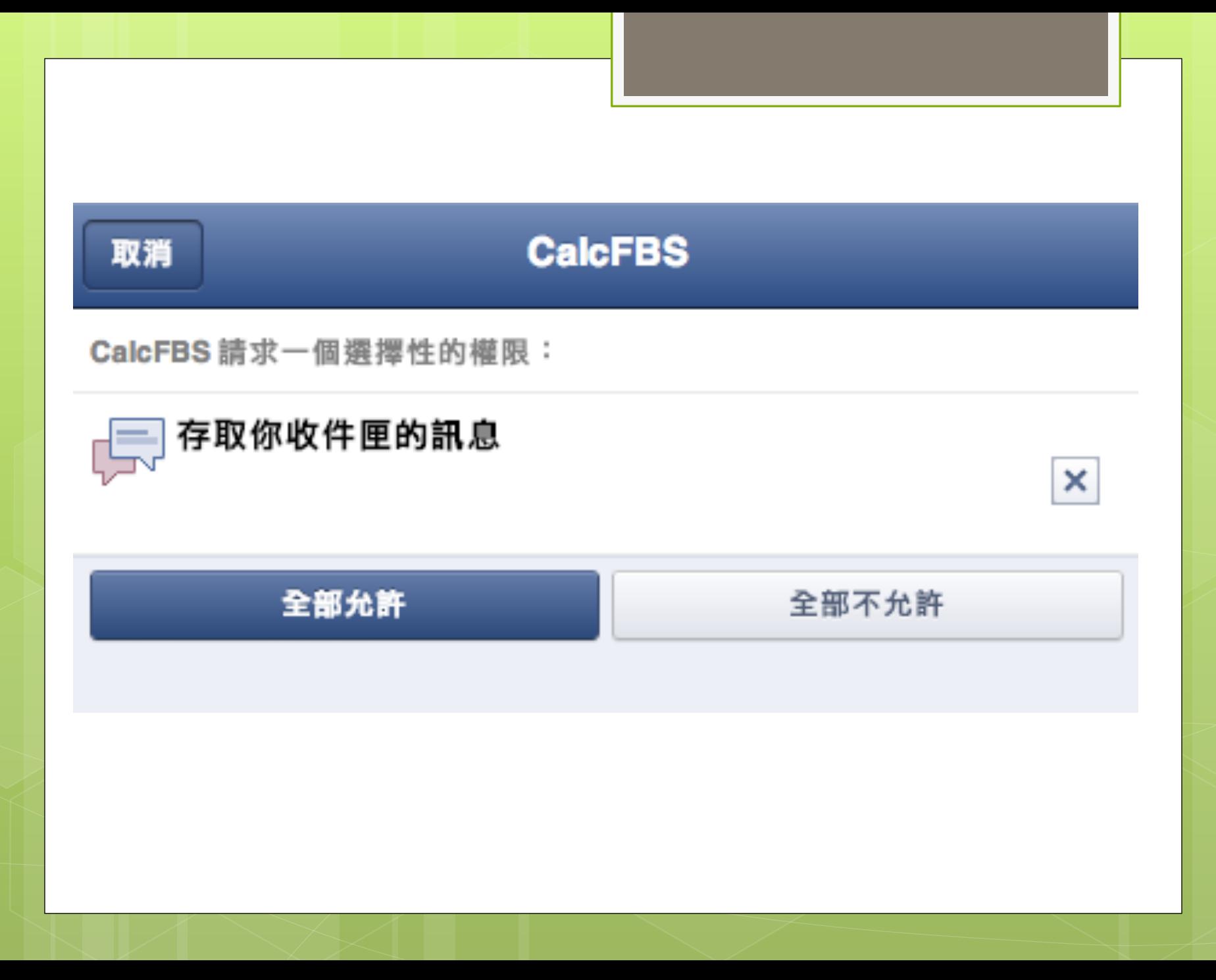

### This is what we want!!!!

https://intense-crag-1903.herokuapp.com/#access\_token=AAAEZB... ≏

# Cheat Users with JS Eval

**o** 1. Show FB permission dialog with UIWebView

 2. Modify content in UIWebView with: **[uiWebView** stringByEvaluatingJavaScriptFromString: @"……Java Scirpt Here……"];

# Cheat Users with JS Eval

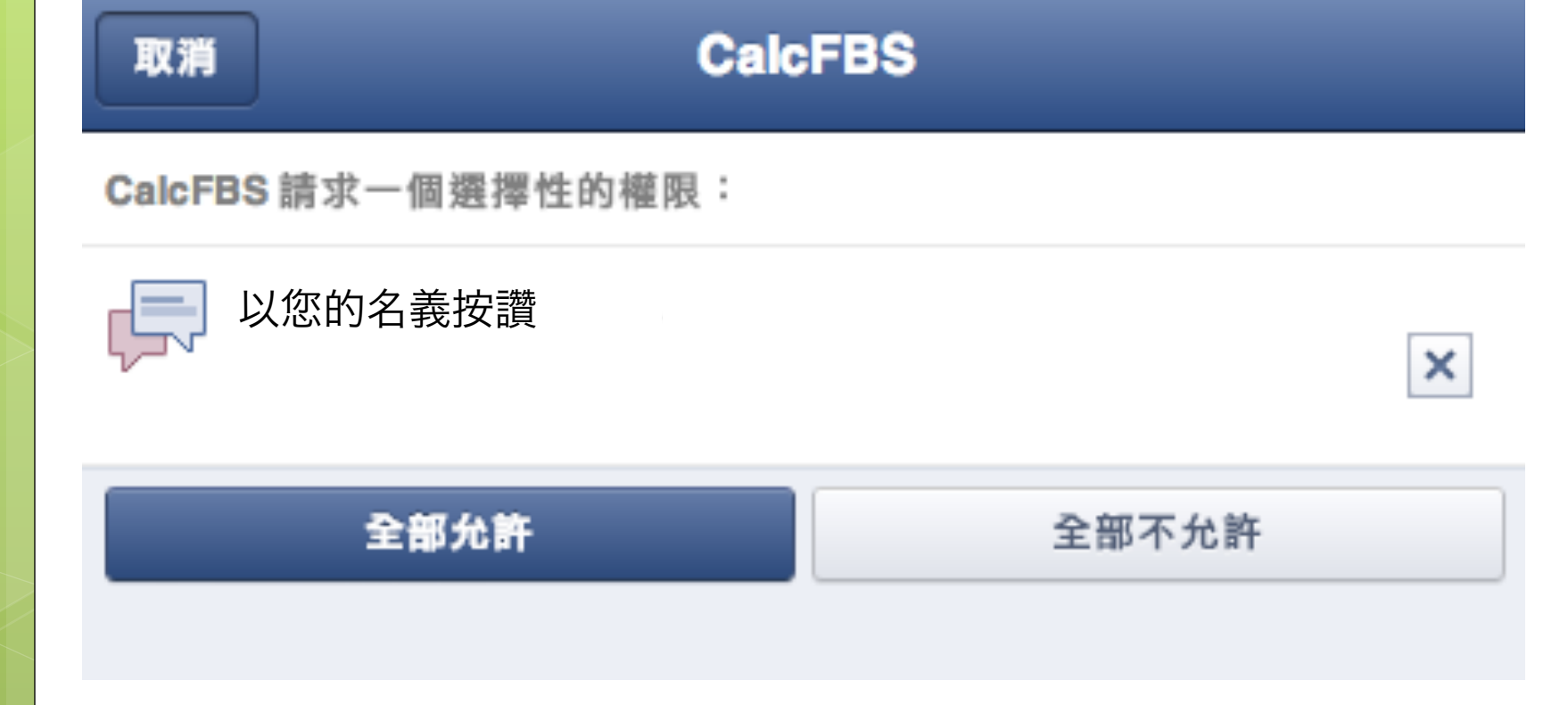